## **Set up Headphones & Microphone**

1. Make sure you have a headset with the correct cables. You need a Microphone jack and an Headphone jack to use on a PC. Some headphones also use a USB for power.

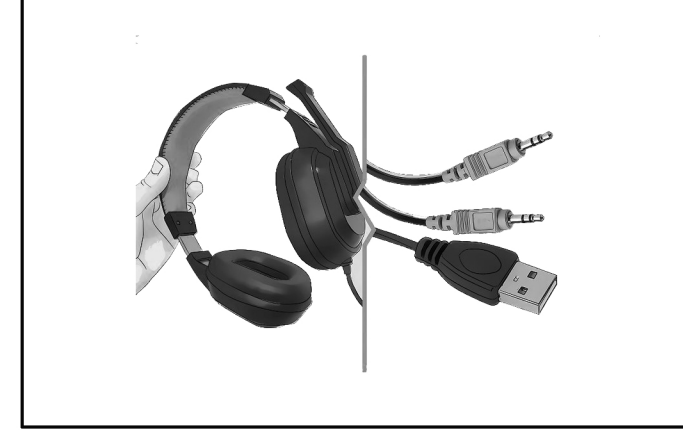

4. Right click the sound icon and open the sound settings on Playback. **Make sure that your headphones are set to default. Right click and choose test - the green bar should** goupanddown.

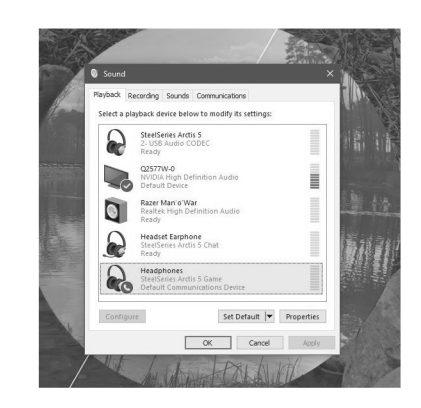

If it doesn't make sure that your headset does not have a volume control anywhere on it.

2. You can connect to the PC front or back ports. Green=Headphones Pink=Microphone

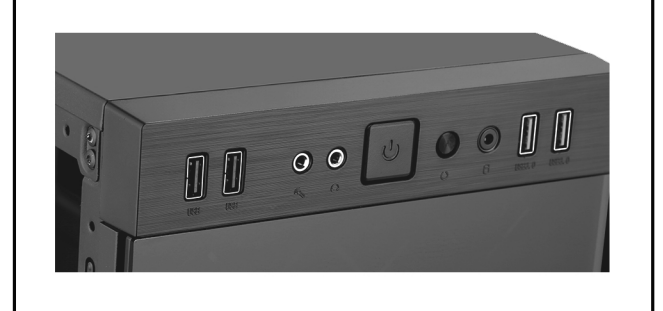

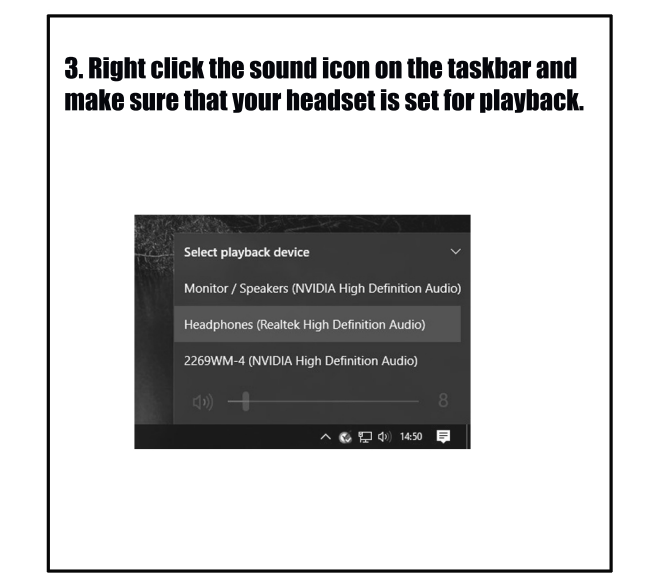

5. On the sound settings choose Recording. **Make sure your headphones are set to default.** On the properties windows make sure that the levels are set to high.

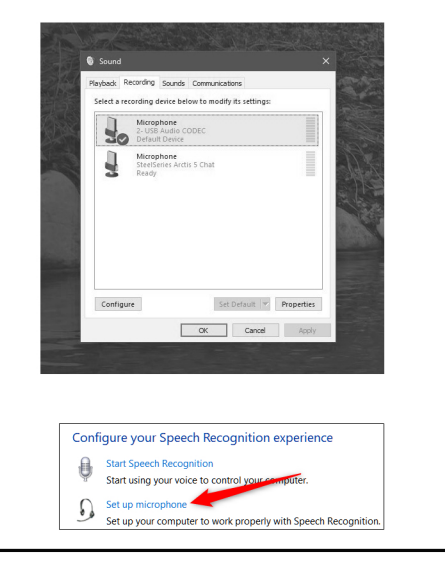

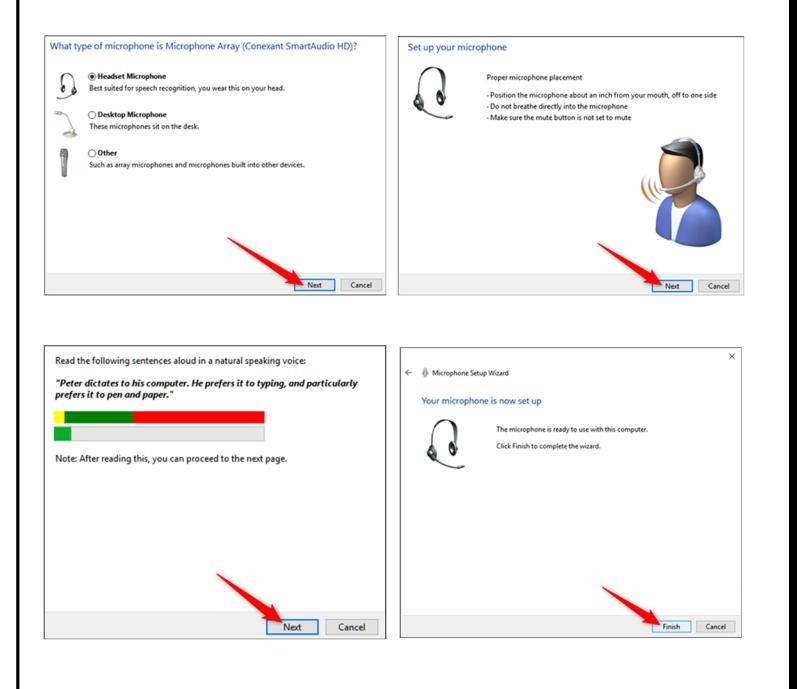